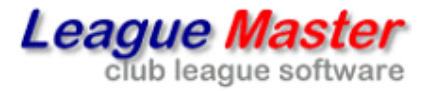

# **LEAGUE ADMINISTRATION**

Once a competition or league has been setup, it will generally require little in the way of administration, particularly if used with the League Monitoring System (**LMS**).

### **Fixture Errors**

If using the LMS, you will be set up to receive copies of any error messages sent to teams. These will include incorrect scores or points, missing players, players playing out of nominated order, and potentially other messages depending upon your rules.

Most of these are sent out when a result is saved and the team are given 24h to correct any mistakes, so bear in mind that by the time an administrator looks at the fixture, any issues may already have been corrected.

The LMS can be set up to automatically award penalties for some of the errors but at some point an administrator should check the fixture to ensure that the result is correct and that any penalties are added.

## **Missing Players**

When entering results, there are a number of options to ensure that teams enter all the player scores, including not leaving players blank.

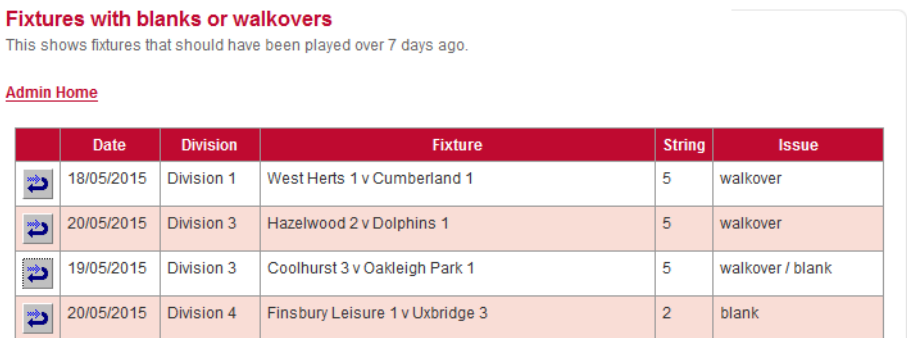

To check on missing players, you should login to County League Master (**CLM**) using the 'super' user and select Missing Players for the particular league.

You can also check for walkovers.

## **Playing Up**

If using the LMS, it can be set up to automatically check how many times a player has played up, and send out warnings. It can also automatically tie a player to a higher team, in which case a copy of the email can be sent to an administrator.

To check on playing up, you should login to County League Master (**CLM**) using the 'super' user and select Playing Up for the particular league and period.

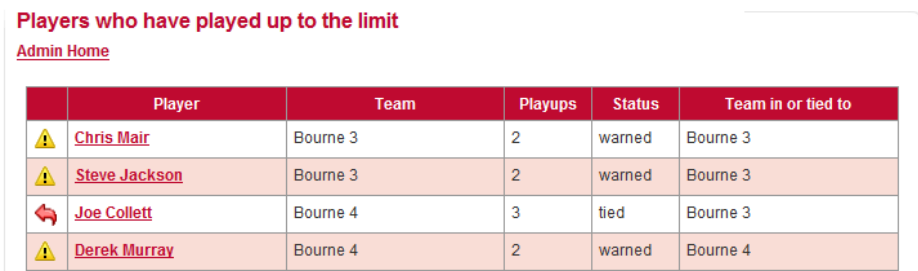

It shows that Joe Collett is tied having played up 3 times, one more than the rules allow for this particular league. Clicking on his name brings up his stats and you can check this in case of a dispute.

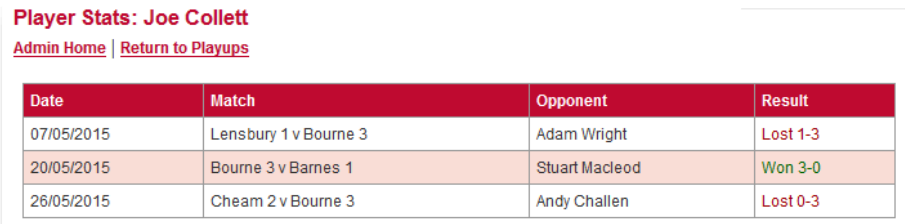

#### **Nominations**

Assuming you are using player nominations for your league, then you may allow teams to change their nominations after the first half. If so, then each fixture will be associated with a particular nomination list. (Note that each half matches uses a different nomination list, although to a team, they may appear to be the same one).

When the league starts, the first half nomination list will be the one that teams can update. However, as the second half approaches, you will need to open the second half nomination list for teams to renominate.

Login to **CLM** using the 'super' user and select **Nominations & Club Functions** for the particular league. Under **Nomination Lists**, change the **Period** to 2. It would also be common to copy the first half nomination list to the second half one, to give the teams a starting point. Do this by clicking **Copy nomination lists**.

You must then **Unlock all nomination lists** so that a club or team can access it.